## **HOW-TO: GENERATE A REPORT**

1. Under the "Report" Tab, select "Plan Management" under the "Report Type."

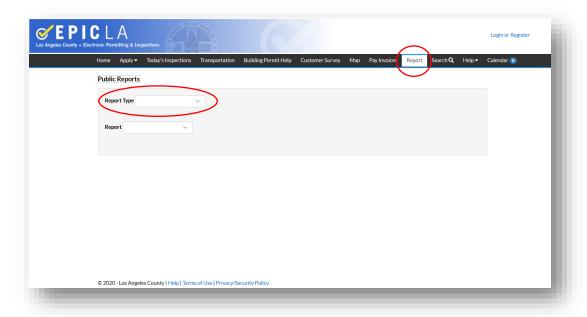

2. Select the preferred report:

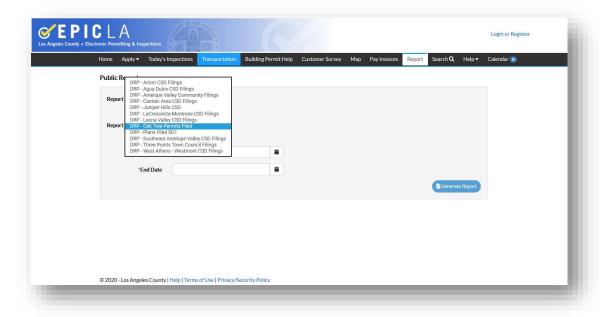

3. Select the date range for cases filed. (Note: This means that an application was filed within this time range.)

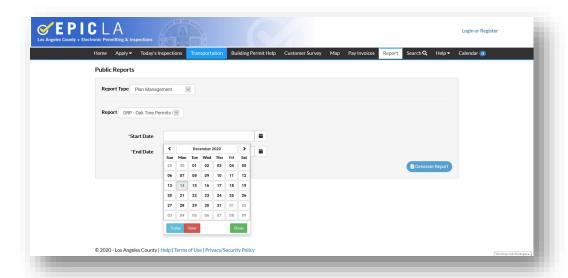

4. When a report is selected and the filing range has been identified, click the "Generate Report" button on the bottom left:

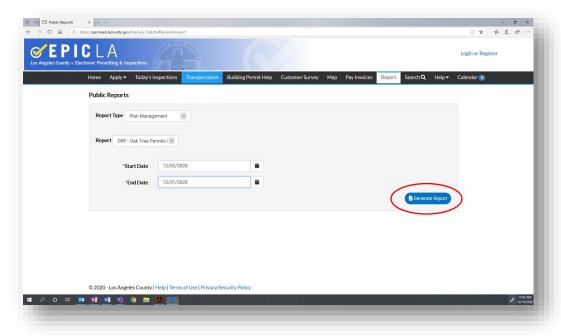